# Anwenden von QoS-Funktionen auf Ethernet-**Subschnittstellen**  $\overline{\phantom{a}}$

## Inhalt

[Einführung](#page-0-0) [Voraussetzungen](#page-0-1) [Anforderungen](#page-0-2) [Verwendete Komponenten](#page-0-3) [Konventionen](#page-1-0) [Anwenden einer Service-Richtlinie](#page-1-1) [Anwenden einer hierarchischen Richtlinie](#page-2-0) [Konfigurieren von klassenbasiertem Shaping](#page-2-1) **[Konfiguration](#page-2-2)** [Überprüfen](#page-3-0) [Zugehörige Informationen](#page-4-0)

## <span id="page-0-0"></span>**Einführung**

In diesem Dokument wird beschrieben, wie Class-Based Weighted Fair Queueing (CBWFQ) und andere QoS-Funktionen der Cisco IOS<sup>®</sup> Software auf einer Ethernet-Subschnittstelle angewendet werden. Eine Ethernet-Subschnittstelle ist eine logische Schnittstelle in Cisco IOS. Sie können die modulare QoS-Befehlszeilenschnittstelle (CLI) (MQC) verwenden, um eine Dienstrichtlinie zu erstellen und auf eine Ethernet-Subschnittstelle anzuwenden.

# <span id="page-0-1"></span>Voraussetzungen

#### <span id="page-0-2"></span>Anforderungen

Für dieses Dokument bestehen keine speziellen Anforderungen.

#### <span id="page-0-3"></span>Verwendete Komponenten

Die Informationen in diesem Dokument basieren auf den folgenden Software- und Hardwareversionen:

- Cisco IOS Software 12.2(2)T
- Cisco 2620 Router mit Fast Ethernet-Netzwerkmodul

Die in diesem Dokument enthaltenen Informationen wurden aus Geräten in einer bestimmten Laborumgebung erstellt. Alle in diesem Dokument verwendeten Geräte haben mit einer leeren (Standard-)Konfiguration begonnen. Wenn Sie in einem Live-Netzwerk arbeiten, stellen Sie sicher, dass Sie die potenziellen Auswirkungen eines Befehls verstehen, bevor Sie es verwenden.

#### <span id="page-1-0"></span>Konventionen

Weitere Informationen zu Dokumentkonventionen finden Sie unter [Cisco Technical Tips](http://www.cisco.com/en/US/tech/tk801/tk36/technologies_tech_note09186a0080121ac5.shtml) [Conventions.](http://www.cisco.com/en/US/tech/tk801/tk36/technologies_tech_note09186a0080121ac5.shtml)

## <span id="page-1-1"></span>Anwenden einer Service-Richtlinie

Im Allgemeinen hängt die Auswahl, wo eine Richtlinie angewendet werden soll, von den QoS-Funktionen ab, die von Ihrer Richtlinie aktiviert werden. Eine Ethernet-Subschnittstelle unterstützt Folgendes:

- Klassenbasierte Richtlinienvergabe Wenn Sie eine Richtlinie mit dem Befehl Police sowohl auf die Schnittstelle als auch auf die Subschnittstelle anwenden, ist für den Datenverkehr, der der Klasse entspricht, nur die Richtlinie für die Subschnittstelle aktiv. Weitere Informationen finden Sie unter [Traffic Policing.](http://www.cisco.com/en/US/docs/ios/12_2t/12_2t2/feature/guide/ftpoli.html)
- Klassenbasierte Kennzeichnung: Weitere Informationen finden Sie unter [Klassifizierungsübersicht.](http://www.cisco.com/en/US/docs/ios/12_2/qos/configuration/guide/qcfclass.html)
- Klassenbasiertes Shaping Weitere Informationen finden Sie unter <u>[Konfigurieren von](http://www.cisco.com/en/US/docs/ios/12_2/qos/configuration/guide/qcfcbshp.html)</u> [klassenbasiertem Shaping](http://www.cisco.com/en/US/docs/ios/12_2/qos/configuration/guide/qcfcbshp.html).
- Class-Based Queueing (Klassenbasierte Warteschlangenverwaltung) Die Warteschlangenverwaltung ist ein Sonderfall für Ethernet-Subschnittstellen. Weitere Informationen finden Sie im verbleibenden Teil dieses Abschnitts.

Ein Router beginnt mit der Warteschlange von Paketen, wenn die Anzahl der Pakete, die über eine Schnittstelle übertragen werden müssen, die Ausgabegeschwindigkeit dieser Schnittstelle überschreitet. Die überzähligen Pakete werden dann in die Warteschlange gestellt. Eine Warteschlangenmethode kann auf Pakete angewendet werden, die auf die Übertragung warten.

Logische Cisco IOS-Schnittstellen unterstützen keinen Überlastungszustand und unterstützen nicht die direkte Anwendung einer Service-Richtlinie, die eine Warteschlangenmethode anwendet. Stattdessen müssen Sie zunächst das Shaping auf die Subschnittstelle anwenden, indem Sie entweder GTS (Generic Traffic Shaping) oder klassenbasiertes Shaping verwenden. Weitere Informationen finden Sie unter [Policing und Shaping.](http://www.cisco.com/univercd/cc/td/doc/product/software/ios122/122cgcr/fqos_c/fqcprt4/index.htm)

Der Router druckt diese Protokollmeldung, wenn eine Ethernet-Subschnittstelle mit einer Service-Richtlinie konfiguriert ist, die Warteschlangen ohne Shaping anwendet:

router(config)# **interface ethernet0/0.1** router(config-subif)# **service-policy output test** CBWFQ : Not supported on subinterfaces

Beachten Sie, dass die gleiche Regel auch für eine Gigabit Ethernet-Subschnittstelle gilt.

c7400(config)# **interface gig0/0.1** c7400(config-subif)# **service-policy ou** c7400(config-subif)# **service-policy output outFE** CBWFQ : Not supported on subinterfaces

Mit anderen Worten, Sie müssen eine hierarchische Richtlinie mit dem shape-Befehl auf der übergeordneten Ebene konfigurieren. Verwenden Sie den Befehl bandwidth für CBWFQ oder den Befehl priority für Low Latency Queueing (LLQ) auf niedrigeren Ebenen. Das klassenbasierte Shaping begrenzt die Ausgaberate und (wie angenommen) führt zu einem Überlastungszustand

auf der logischen Subschnittstelle. Die Subschnittstelle überlastet den "Backdruck", und Cisco IOS beginnt mit der Warteschlange der überzähligen Pakete, die im Shaper gespeichert sind.

#### <span id="page-2-0"></span>Anwenden einer hierarchischen Richtlinie

Gehen Sie folgendermaßen vor, um eine hierarchische Richtlinie anzuwenden:

Erstellen Sie eine untergeordnete Richtlinie oder eine untergeordnete Richtlinie, die einen 1. Warteschlangenmechanismus konfiguriert. Im folgenden Beispiel wird LLQ mithilfe des Priority-Befehls und CBWFQ mithilfe des Befehls bandwidth konfiguriert. Weitere Informationen finden Sie unter [Übersicht über das Überlastungsmanagement.](http://www.cisco.com/en/US/docs/ios/12_0/qos/configuration/guide/qcconman.html) policy-map child class voice

```
 priority 512
```
Erstellen Sie eine übergeordnete Richtlinie oder eine Richtlinie der obersten Ebene, die 2. klassenbasiertes Shaping anwendet. Wenden Sie die untergeordnete Richtlinie als Befehl unter der übergeordneten Richtlinie an, da das Zugangssteuerelement für die untergeordnete Klasse auf der Grundlage der Shaping-Rate für die übergeordnete Klasse erfolgt.

```
policy-map parent
 class class-default
  shape average 2000000
   service-policy child
```
Wenden Sie die übergeordnete Richtlinie auf die Subschnittstelle an. 3.

interface ethernet0/0.1 service-policy parent

### <span id="page-2-1"></span>Konfigurieren von klassenbasiertem Shaping

In diesem Abschnitt erhalten Sie Informationen zum Konfigurieren der in diesem Dokument beschriebenen Funktionen.

Hinweis: Um weitere Informationen zu den in diesem Dokument verwendeten Befehlen zu erhalten, verwenden Sie das [Command Lookup Tool](http://tools.cisco.com/Support/CLILookup/cltSearchAction.do) [\(nur registrierte](http://tools.cisco.com/RPF/register/register.do) Kunden).

#### <span id="page-2-2"></span>**Konfiguration**

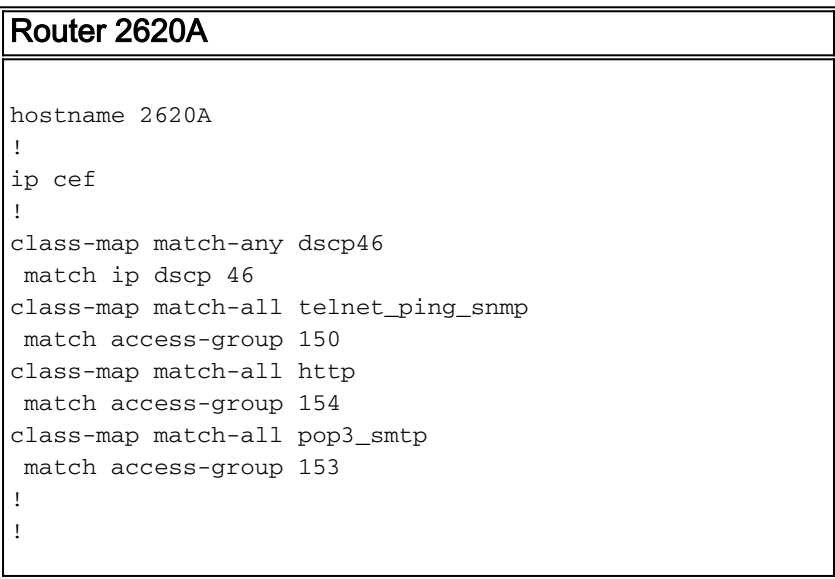

```
policy-map voice_traffic
 class dscp46
  shape average 30000 10000
 class telnet_ping_snmp
  shape average 20000 15440
 class pop3_smtp
  shape average 20000 15440
 class http
  shape average 20000 15440
!
interface FastEthernet0/0
 ip address 10.10.247.2 255.255.255.0
 duplex auto
 speed auto
!
interface FastEthernet0/0.1
 encapsulation dot1Q 1 native
 ip address 10.1.1.1 255.255.255.0
 service-policy output voice_traffic
```
# <span id="page-3-0"></span>**Überprüfen**

Dieser Abschnitt enthält Informationen, mit denen Sie überprüfen können, ob Ihre Konfiguration ordnungsgemäß funktioniert.

Bestimmte show-Befehle werden vom Tool Output Interpreter unterstützt, mit dem Sie eine Analyse der Ausgabe des Befehls show anzeigen können.

• show policy-map {policy name}: Zeigt die Konfiguration aller Klassen für eine angegebene

```
Service-Richtlinienzuordnung an.
2620A# show policy-map voice_traffic
Policy Map voice_traffic
Class dscp46
Traffic Shaping
Average Rate Traffic Shaping
CIR 30000 (bps) Max. Buffers Limit 1000 (Packets)
Bc 10000
Class telnet_ping_snmp
Traffic Shaping
Average Rate Traffic Shaping
CIR 20000 (bps) Max. Buffers Limit 1000 (Packets)
Bc 15440
Class pop3_smtp
Traffic Shaping
Average Rate Traffic Shaping
CIR 20000 (bps) Max. Buffers Limit 1000 (Packets)
Bc 15440
Class http
Traffic Shaping
Average Rate Traffic Shaping
CIR 20000 (bps) Max. Buffers Limit 1000 (Packets)
Bc 15440
2620A# show policy-map voice_traffic class dscp46
Class dscp46
Traffic Shaping
Average Rate Traffic Shaping
CIR 30000 (bps) Max. Buffers Limit 1000 (Packets)
Bc 10000
```
• show policy-map interface fast - Zeigt Zähler für alle Klassen einer angegebenen Service-

Richtlinienzuordnung an. 2620A# **show policy-map interface fa0/0.1** FastEthernet0/0.1 Service-policy output: voice traffic Class-map: dscp46 (match-any) 0 packets, 0 bytes 5 minute offered rate 0 bps, drop rate 0 bps Match: ip dscp 46 0 packets, 0 bytes 5 minute rate 0 bps Traffic Shaping Target Byte Sustain Excess Interval Increment Adapt Rate Limit bits/int bits/int (ms) (bytes) Active 30000 2500 10000 10000 333 1250 - Queue Packets Bytes Packets Bytes Shaping Depth Delayed Delayed Active 0 0 0 0 0 no Class-map: telnet\_ping\_snmp (match-all) 0 packets, 0 bytes 5 minute offered rate 0 bps, drop rate 0 bps Match: access-group 150 Traffic Shaping Target Byte Sustain Excess Interval Increment Adapt Rate Limit bits/int bits/int (ms) (bytes) Active 20000 3860 15440 15440 772 1930 - Queue Packets Bytes Packets Bytes Shaping Depth Delayed Delayed Active 0 0 0 0 0 no Class-map: pop3\_smtp (match-all) 0 packets, 0 bytes 5 minute offered rate 0 bps, drop rate 0 bps Match: access-group 153 Traffic Shaping Target Byte Sustain Excess Interval Increment Adapt Rate Limit bits/int bits/int (ms) (bytes) Active 20000 3860 15440 15440 772 1930 - Queue Packets Bytes Packets Bytes Shaping Depth Delayed Delayed Active 0 0 0 0 0 no Class-map: http (match-all) 0 packets, 0 bytes 5 minute offered rate 0 bps, drop rate 0 bps Match: access-group 154 Traffic Shaping Target Byte Sustain Excess Interval Increment Adapt Rate Limit bits/int bits/int (ms) (bytes) Active 20000 3860 15440 15440 772 1930 - Queue Packets Bytes Packets Bytes Shaping Delayed Delayed Active<br>0 0 0 0 0 Queue Pachece -<br>Delayed Delayed ---<br>0 0 0 0 0 no Class-map: class-default (match-any) 926 packets, 88695 bytes 5 minute offered rate 0 bps, drop rate 0 bps Match: any

Hinweis: Klassenbasiertes Shaping funktioniert auf Schnittstellen- und Subschnittstellenebene. Mit Cisco IOS 12.2(2.5) kann Shaping für die Hauptschnittstelle und die IP-Adressen der Subschnittstellen konfiguriert werden.

### <span id="page-4-0"></span>Zugehörige Informationen

• <u>[QoS-Support-Seite](http://www.cisco.com/en/US/tech/tk543/tsd_technology_support_category_home.html?referring_site=bodynav)</u>

• <u>[Technischer Support - Cisco Systems](http://www.cisco.com/cisco/web/support/index.html?referring_site=bodynav)</u>